## **Installing WinDSX Software**

- Before Installing the Software you must login as a user with full administrator rights. The PC should have Windows NT<sup>TM</sup> 4.0 with at least service pack 6, XP<sup>TM</sup> with service pack 2, or Windows 2000 Professional<sup>TM</sup> with Service Pack 3.
- 2. On a Single PC load the software according to step 3. For a Local Area Network skip to step 4.
- 3. To load the software, place the WinDSX CD in the CD-ROM Drive. Select "My Computer" on the desktop then right click on the CD-ROM Drive and select explore. Navigate to the Install Directory. Open the Install Directory and double click on Setup.exe. Follow the prompts and allow setup to install the software into the C:\WinDSX directory. Skip to step 6.
- 4. If this is to be loaded on more than one PC all Workstations must have a Drive Mapped to the location of the shared database resource. The operator doing the software installation needs full administrator rights in their password login for the PC they are working on and the location of the shared database resource.
- 5. The Software must be installed on each PC that is to run the WinDSX program. If this system is to use a Dedicated File Server (a PC that is not manned or used directly by an operator) the software should be loaded to the File Server first. The Software is then loaded on each Workstation that is to run WinDSX. Follow the software installation instructions in step 3.
- 6. When the software is loaded on each PC be sure that the first time you run the Database program (DB.EXE) that you set the DataBase Path on each PC to the location of the shared database resource. Also be sure to assign the PC a unique Workstation Name and Number other than 1.
- If this system is going to use one of the Workstations as the shared database resource then this PC should be the first one to be loaded and configured.
- 8. During the installation if the Setup program states the PC must be reset after completion, do so after the software installation by going through the normal shut down and restart procedure for Windows<sup>TM</sup>. To shut down and restart the PC, close all programs, select "Start" then select "Shutdown" followed by "Restart".
- If this PC is not or will not be connected to a Local Area Network use the MS Loopback Adapter and a TCP/IP address of 127.0.0.1.

# **Updating the WinDSX Software**

- To update the software, place the WinDSX CD in the CD-ROM Drive. Select "My Computer" on the desktop then right click on the CD-ROM Drive and select explore.
   Navigate to the Install Directory. Open the Install Directory and double click on Setup.exe. The program will prompt you to either Repair or Remove the current installation. Select Remove which uninstalls the program.
- 2. Run the Setup.exe again and this time it will install the new software. Be sure to install the software into the same folder as before or follow the prompts and allow setup to install the software into the C:\WinDSX directory. Always close the program on all PC's before updating software. Update the WinDSX Comm Server first and then all other workstations.

## **Communications Connections**

To use the communication chart below find what you are communicating from on the left followed by what you are communicating to on the top right. The intersection provides a number that corresponds to a wiring convention in the Legend.

|         | Legend                                                                                            |             | ТО          |             |                   |                       |          |         |         |            |            |            |                   |  |
|---------|---------------------------------------------------------------------------------------------------|-------------|-------------|-------------|-------------------|-----------------------|----------|---------|---------|------------|------------|------------|-------------------|--|
|         | 1 = In to In, Tx-Rx,<br>Rx-Tx<br>2 = Out to In, Tx-Rx,<br>Rx-Tx<br>3 = Out to In, Tx-Tx,<br>Rx-Rx | 1021 Master | 1022 Master | 103x Master | 1040 CDM w/Master | DSX-1035 Quadraplexor | DSX-485T | DSX-MCI | DSX-LAN | 1021 Slave | 1022 Slave | 103x Slave | 1040 CDM w/Slaves |  |
| F R O M | 1021 Master                                                                                       |             |             |             |                   | 1                     | 1        | 1       |         | 1          | 1          | 1          | 1                 |  |
|         | 1022 Master                                                                                       |             |             |             |                   | 1                     | 1        | 1       |         | 1          | 1          | 1          | 1                 |  |
|         | 103x Master                                                                                       |             |             |             |                   | 1                     | 1        | 1       |         | 1          | 1          | 1          | 1                 |  |
|         | 1040 CDM w/Master                                                                                 |             |             |             |                   | 1                     | 1        | 1       |         | 1          | 1          | 1          | 1                 |  |
|         | DSX-1035 Quadraplexor                                                                             | 2           | 2           | 2           |                   | 2                     | 2        |         |         | 2          | 2          | 2          | 2                 |  |
|         | DSX-485T                                                                                          |             |             |             |                   | 3                     | 3        | 3       |         | 3          | 3          | 3          | 3                 |  |
|         | DSX-MCI                                                                                           | 2           | 2           | 2           |                   | 2                     | 3        | 2       |         | 2          | 2          | 2          | 2                 |  |
|         | DSX-LAN                                                                                           | 2           | 2           | 2           |                   | 2                     |          |         |         | 2          | 2          | 2          | 2                 |  |
|         | 1021 Slave                                                                                        |             |             |             |                   | 3                     | 3        | 3       |         | 3          | 3          | 3          | 3                 |  |
|         | 1022 Slave                                                                                        |             |             |             |                   | 3                     | 3        | 2       |         | 3          | 3          | 3          | 3                 |  |
|         | 103x Slave                                                                                        |             |             |             |                   | 3                     | 3        | 3       |         | 3          | 3          | 3          | 3                 |  |
|         | 1040 CDM w/Slaves                                                                                 |             |             |             |                   | 2                     | 2        | 3       |         | 2          | 2          | 2          | 2                 |  |

### **Serial Communication Ports**

The onboard Serial Ports to be used with WinDSX must have the following parameters in both Windows<sup>TM</sup> and in the CMOS (BIOS) Setup of the PC.

- Baud Rate 9600
- Data Bits -8 / Stop Bits -1
- Parity None / Flow Control None
- Comm Port 1 = Address 3F8 IRQ 4
- Comm Port 2 = Address 2F8 IRQ 3

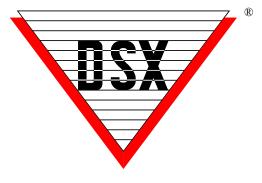

**DSX Access Systems, Inc.** 

# DSX-1022 Quick Reference Card

DSX Access Systems, Inc. 10731 Rockwall Road, Dallas, Texas 75238 800-346-5288 Voice 888-419-8353 Voice 214-553-6147 FAX www.dsxinc.com

## **Typical System Addressing**

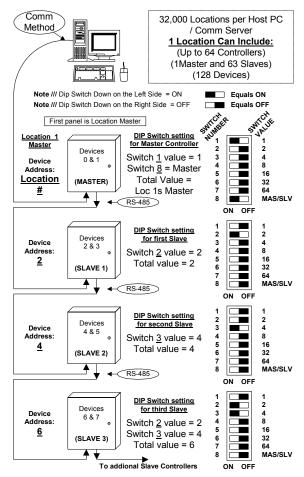

Note /// Dip Switch at a Master panel must equal the Location #.

Note /// Dip Switch at a Slave panel must equal Device Address of Side A.

### **Direct Connect Location #1**

Use this Diagram to assist you in setting the address switches on each DSX Controller.

- > Turn the switches on and Add the values.
- The slave device address is always an even number. Side A = even number set by the switches. Side B = next highest odd number.
- The Master is always device address 0 & 1.
- To set the Master address above 127 set switches 1-7 off and set the address using KB2CW exe from the WinDSX directory.
- When using the Template Database set the address switches 1 & 8 to the ON position.

## **Typical Connections**

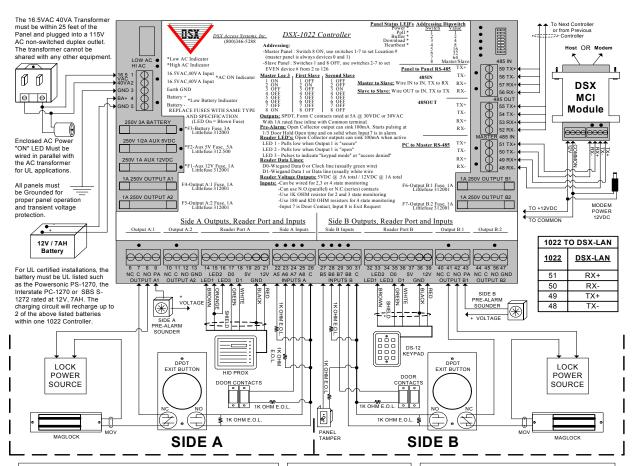

#### Reader Connection Definitions:

Pre-Alarm connection is an open collector capable of -100mA DC current. Pre-Alarm normally connects to a sounder located near a controlled door to indicate a door has been held open too long .

LED 1 provides (-100mA) to the Reader Secure LED when "Secure".

LED 2 provides (-100mA) to the Reader Open LED when "Open".

LED 3 provides 2 (-100mA) pulses to the Reader Access Denied LED when there is an "Access Denied" condition.

DATA 0 provides a Data 0 or "Clock" signal to the controller.

DATA 1 provides a Data 1 or "Data" signal to the controller.

+5VDC provides up to 5VDC rated at 500mA to power Readers.

NEGATIVE aka GND, provides the Reader with a Ground.

+12VDC provides 12VDC rated at 1A to power Readers.

Note: The +12VDC connection also can be used to provide voltage to other components, such as the DSX Modem. This power supply is shared between the Side A and the Side B Reader Ports.

<u>I/O Extender:</u> Use the DSX-OX4 to provide 4 additional Form-C Output Relays, One Extender can connect to a DSX-1022 at the Master (485 IN) port of a SLAVE CONTROLLER. (Required Terminations include TX-RX, RX-TX & +12VDC & GND).

### Panel LED Definitions:

POLL Flashes at a Slave to indicate comm. to Master panel. BUFFER is On to indicate panel is storing all history events. DOWNLOAD is On to indicate the panel is being programmed by the Master.

HEARTBEAT Flashes to

indicate the panel is operating.

AC LED is On to indicate AC voltage is present.

LOW AC is On when the AC at panel is 15V or lower.
LOW BATTERY is On when battery voltage drops to 11.5V or lower.
INPUT LEDs are On to

indicate the input is normal.

OUTPUT LEDs are On when the outputs are energized.

### Input Circuit Types:

Type 0 - Can monitor NO and/or NC switches, req. 1k Ohm EOL, no Trouble.

Type 1 - Can monitor NC switches, req. 1k Ohm EOL, Circuit open = Alarm, Circuit short = Trouble. Type 2 - Can monitor NO switches, req 1k Ohm EOL, Circuit short = Alarm, Circuit open = Trouble. Type 3 - Can monitor NC switches, req. 180 and 820 Ohm EOLs, Switch open = Alarm, Circuit open = Trouble, Circuit short = Trouble.

<u>Type 4</u> - Can monitor NO switches, req. 180 and 820 Ohm EOLs, Switch closed = Alarm, Circuit open = Trouble, Circuit short = Trouble.

#### **Output Circuit Types:**

Output Relays Provide Form C, Dry Contact, SPDT, rated at 5A at 30VDC or 30VAC. Contacts provided include NO, C, NC. Each Output Relay includes a 1A fuse inline with the Common terminal.

MOV Usage: If voltages higher than 50 volts are to be switched through the Output relays, MOV's V2-V5 must be removed from the PCB.
MOV's must be installed at all Locking Devices across the power input.